# **ALOM - TP - Modern Java**

## **Table of Contents**

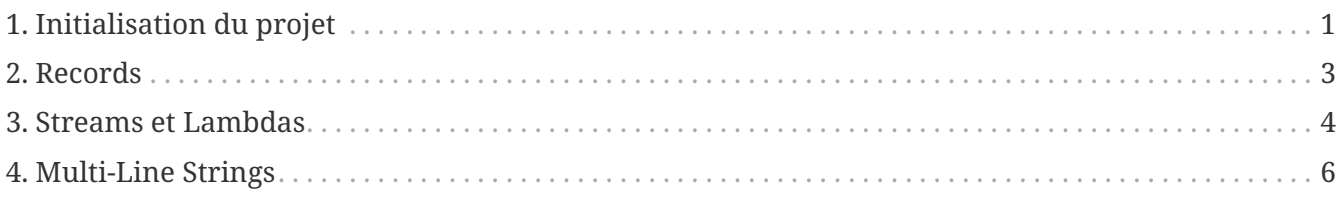

### Dans ce TP, nous allons un peu jouer avec les nouveautés du langage Java :

- records
- streams & lambdas
- multi-line strings

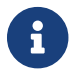

Nous avons bien besoin de Java 17 pour ce TP !

## <span id="page-0-0"></span>**1. Initialisation du projet**

Initialisez votre projet avec ce lien : [https://gitlab-classrooms.cleverapps.io/assignments/0fa53c82-](https://gitlab-classrooms.cleverapps.io/assignments/0fa53c82-16aa-4f8c-bf28-340fc1dda4de/accept) [16aa-4f8c-bf28-340fc1dda4de/accept](https://gitlab-classrooms.cleverapps.io/assignments/0fa53c82-16aa-4f8c-bf28-340fc1dda4de/accept)

Initialisez un pom.xml, ainsi que les répertoires src/main/java et src/test/java:

```
 1 <project>
  2 <modelVersion>4.0.0</modelVersion>
  3 <groupId>com.miage.alom.tp</groupId>
  4 <artifactId>w02-modern-java</artifactId>
  5 <version>0.1.0</version>
  6 <packaging>jar</packaging>
  7 
  8 <properties>
  9 <maven.compiler.source>17</maven.compiler.source> ①
10 <maven.compiler.target>17</maven.compiler.target> ②
11 </properties>
12 
13 <dependencies>
14 </dependencies>
15 
16 </project>
```
① On indique à maven quelle version de Java utiliser pour les sources !

② On indique à maven quelle version de JVM on cible !

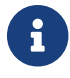

Ajoutez les dépendances JUnit :

#### *pom.xml*

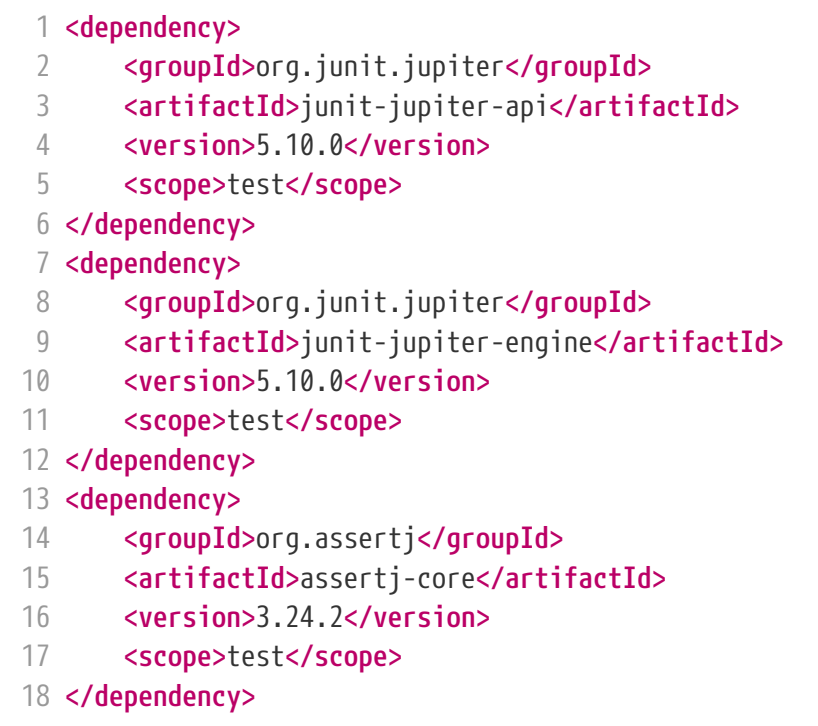

Il vous faut également surcharger la version du maven-surefire-plugin (qui est le plugin maven qui implémente la phase d'exécution des tests).

*pom.xml*

```
 1 <build>
 2 <pluginManagement>
 3 <plugins>
 4 <plugin>
 5 <artifactId>maven-surefire-plugin</artifactId>
 6 <version>3.1.2</version> ①
 7 </plugin>
 8 </plugins>
 9 </pluginManagement>
10 </build>
```
 On a besoin de la version 2.22.0 minimum pour JUnit 5 comme indiqué [dans la documentation](https://junit.org/junit5/docs/current/user-guide/#running-tests-build-maven) [junit](https://junit.org/junit5/docs/current/user-guide/#running-tests-build-maven)

Pour que votre TP soit évalué automatiquement, ajoutez également le fichier .gitlab-ci.yml suivant à la racine de votre projet :

*.gitlab-ci.yml*

1 include:

2 project: gitlab-classrooms/autograding

3 file: maven-junit.yml

## <span id="page-2-0"></span>**2. Records**

Dans un premier temps, nous allons manipuler des records.

Créez les records suivants :

- PokemonType
	- id: int
	- name: String
	- types: List<String>
- Pokemon
	- type: PokemonType
	- nickname: String
	- level: int

Le record PokemonType représente les types de Pokemon (Pikachu, Rattata, …).

Le record Pokemon représente un Pokemon particulier (Le Pikachu de Sasha, le Rattata de Julien…).

Importez dans votre code les tests unitaires suivants :

```
 1 import org.junit.jupiter.api.Test;
\overline{\phantom{a}} 3 import java.util.List;
 4 
 5 import static org.assertj.core.api.Assertions.assertThat;
 6 
 7 public class RecordsTest {
 8 
 9 @Test
10 public void testPokemonTypeCreation(){
11 var pikachu = new PokemonType(25, "Pikachu", List.of("electric"));
12 
13 assertThat(pikachu.id()).isEqualTo(25);
14 assertThat(pikachu.name()).isEqualTo("Pikachu");
15 assertThat(pikachu.types()).containsOnly("electric");
16 }
17 
18 @Test
19 public void testPokemonCreation(){
20 var geodude = new PokemonType(74, "Racaillou", List.of("rock", "ground"));
21 var petersGeodude = new Pokemon(geodude, "Racaillou de Pierre", 12);
22
```

```
23 assertThat(petersGeodude.nickname()).isEqualTo("Racaillou de Pierre");
24 assertThat(petersGeodude.type()).isEqualTo(geodude);
25 assertThat(petersGeodude.level()).isEqualTo(12);
26 }
27 
28 }
```
### <span id="page-3-0"></span>**3. Streams et Lambdas**

Nous allons maintenant charger une liste de types de Pokemons, et la manipuler avec des Streams.

Récupérez le fichier [pokemons.json,](pokemons.json) et placez-le dans le répertoire src/main/resources de votre projet.

Pour charger le fichier JSON, nous allons devoir utiliser la librairie jackson-databind:

*pom.xml*

```
1 <dependency>
2 <groupId>com.fasterxml.jackson.core</groupId>
3 <artifactId>jackson-databind</artifactId>
4 <version>2.15.2</version>
5 </dependency>
```
Importez et complétez la classe suivante :

```
 1 public class PokemonStreams {
\overline{\phantom{a}} 3 private Collection<PokemonType> pokemonsTypes;
 4 
  5 public void loadPokemonTypes() throws IOException {
 6 var objectMapper = new ObjectMapper();
  7 objectMapper.configure(DeserializationFeature.FAIL_ON_UNKNOWN_PROPERTIES,
    false);
 8 
 9 this.pokemonsTypes = objectMapper.readValue(new
    FileInputStream("src/main/resources/pokemons.json"), new
    TypeReference<Collection<PokemonType>>() {});
10 }
11 
12 public List<PokemonType> sortById(){
13 // TODO
14 }
15 
16 public Set<PokemonType> findByType(String type) {
17 // TODO
18 }
19
```

```
20 public Optional<PokemonType> findFirstByTypes(String... types) {
21 // TODO
22 }
23 }
```
Vous pouvez valider vos développements avec la classe de test suivante :

```
 1 public class PokemonStreamsTest {
 2 
 3 PokemonStreams pokemonStreams;
 4 
 5 @BeforeEach
 6 void setUp() throws IOException {
 7 pokemonStreams = new PokemonStreams();
 8 pokemonStreams.loadPokemonTypes();
 9 }
10 
11 @Test
12 public void testSortById(){
13 assertThat(pokemonStreams.sortById())
14 .extracting(it -> it.id())
15 .isSorted();
16 }
17 
18 @Test
19 public void testFindElectricPokemons(){
20 assertThat(pokemonStreams.findByType("electric"))
21 .hasSize(9);
22 }
23 
24 @Test
25 public void testFindFirePokemons(){
26 assertThat(pokemonStreams.findByType("fire"))
27 .hasSize(12);
28 }
29 
30 @Test
31 public void testFindFirstPsychicPokemon(){
32 assertThat(pokemonStreams.findFirstByTypes("psychic"))
33 .isNotEmpty()
34 .get()
35 .extracting("name")
36 .isEqualTo("abra");
37 }
38 
39 @Test
40 public void testFindFirstUnknownPokemon(){
41 assertThat(pokemonStreams.findFirstByTypes("unknown"))
42 .isEmpty();
43 }
```
## <span id="page-5-0"></span>**4. Multi-Line Strings**

Importez le test suivant, et faites ce qu'il faut pour qu'il passe !

```
 1 public class TextBlockTest {
  2 
  3 ObjectMapper objectMapper;
  4 
  5 @BeforeEach
  6 void setUp() {
  7 objectMapper = new ObjectMapper();
 8 objectMapper.configure(DeserializationFeature.FAIL ON UNKNOWN PROPERTIES,
     false);
  9 }
10 
11 @Test
12 void pokemonAsJsonString() throws JsonProcessingException {
13 var jsonStringOldFashioned = "{\n" +
14 " \sqrt{1}d\sqrt{1}: 47, \sqrt{n} +
15 " \quad \text{Name}\text{''}: \text{ 'parse}\text{''}16 " \"baseExperience\": 142,\n" +
17 " \vee "\vee "weight\vee": 295,\wedgen" +
18 " \"height\": 10,\n" +
19 " \quad \Upsilon" \"types\": [\n" +
20 " \qquad \qquad " \qquad \qquad "grass\", \n" +
21 '' \frac{1}{2} \frac{1}{2} \frac{1}{2} \frac{1}{2} \frac{1}{2} \frac{1}{2} \frac{1}{2} \frac{1}{2} \frac{1}{2} \frac{1}{2} \frac{1}{2} \frac{1}{2} \frac{1}{2} \frac{1}{2} \frac{1}{2} \frac{1}{2} \frac{1}{2} \frac{1}{2} \frac{1}{2} \frac{1}{2} \frac{1}{2} \frac{22 \blacksquare \blacksquare, \blacksquare23 " '\ stats\": {\n" +
24 '' \vee "speed\vee": 30,\wedgen" +
25 " \Upsilon attack\": 95,\n" +
26 " \"defense\": 80,\n" +
27 \blacksquare \blacksquare 28 '' }, \sqrt{n} +
29 " '\sprites\": {\n" +
30 " \"front default\":
     \"https://raw.githubusercontent.com/PokeAPI/sprites/master/sprites/pokemon/47.png\"
   , \ln" +
31 " \"back default\":
     \"https://raw.githubusercontent.com/PokeAPI/sprites/master/sprites/pokemon/back/47.
     png\"\n" +
32 '' \}\n" +
33 " \}";
34 var pokemonTypeFromJsonString = objectMapper.
     readValue(jsonStringOldFashioned, PokemonType.class);
35 System.out.println("pokemonType.toString() = " +
   pokemonTypeFromJsonString.toString());
36
```

```
37 
38 // TODO : écrivez un text block ici !
39 String textBlockString = null;
40 var pokemonTypeFromTextBlock = objectMapper.readValue(textBlockString,
    PokemonType.class);
41 
42 assertThat(pokemonTypeFromJsonString).isEqualTo(pokemonTypeFromTextBlock);
43 }
44 }
```